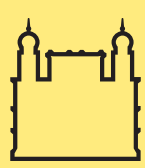

Ministério da Saúde

**FIOCRUZ Fundação Oswaldo Cruz** 

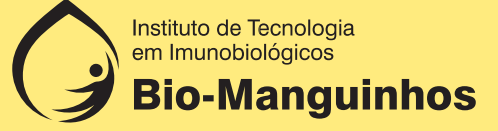

## KIT MOLECULAR SARS-CoV2 (E/RP) Bio-Manguinhos

Aprovado para Uso Emergencial

**(2x48 REAÇÕES)** Uso em diagnóstico *in vitro*

*MANUAL: molec-sars-cov2-e-rp-rox-2x48r-25-06-2020-lotes-06ao030.pdf*

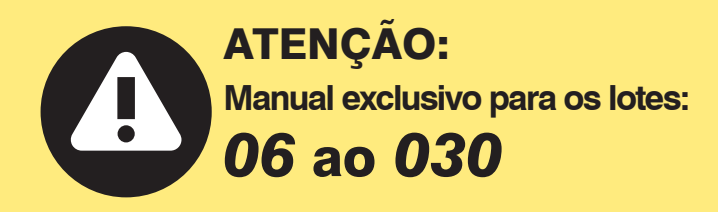

## KIT MOLECULAR SARS-CoV2 (E/RP) Bio-Manguinhos

 Aprovado para Uso Emergencial Uso em diagnóstico *in vitro* (2x48 REAÇÕES)

## **1. NOME COMERCIAL**

KIT MOLECULAR SARS-CoV2 (E/RP) - Bio-Manguinhos

## **2. FINALIDADE E MODO DE USO DO PRODUTO**

O Kit Molecular SARS-CoV2 - Bio-Manguinhos baseia-se na tecnologia de PCR em tempo Real e é indicado para o processamento de amostras clínicas, previamente submetidas a etapa de extração de ácidos nucleicos. O produto foi desenvolvido para ser realizado em ensaio duplex da transcrição reversa, amplificação, detecção e diferenciação do material genético (RNA viral) do Coronavírus. O Kit Molecular SARS-CoV2 - Bio-Manguinhos é aplicado no diagnóstico e vigilância epidemiológica do Coronavírus.

**Produto destinado para uso em diagnóstico** *in vitro***.**

## **3. CONDIÇÕES DE ARMAZENAMENTO, TRANSPORTE E MANUSEIO**

Conjunto de Reagentes: -30 °C a -10 °C.

**Obs.: Todos os reagentes deverão ser armazenados nas temperaturas indicadas no rótulo externo, desde o ato do recebimento até a utilização do conjunto.**

## **4. PRINCÍPIO DE FUNCIONAMENTO DO TESTE**

A metodologia para detecção molecular do vírus SARS-CoV2 tem como base a plataforma PCR em tempo real.

O fluxo metodológico segue abaixo:

- (a) etapa prévia de **extração** de ácido nucléico da amostra biológica
- (b) **amplificação** do ácido nucléico;
- (c) **detecção** do ácido nucleico por RT-PCR em tempo real.

#### **ESQUEMA DO TESTE:**

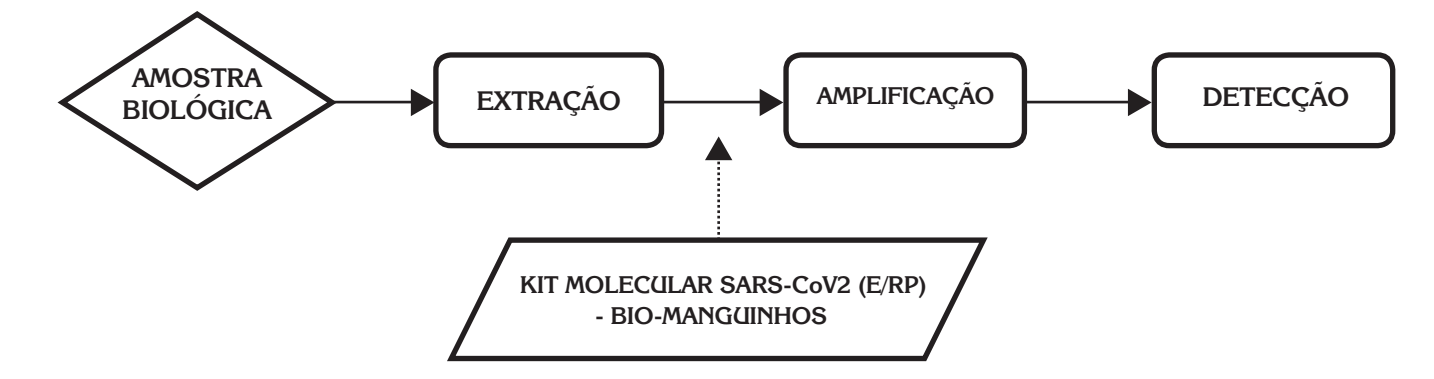

#### **ETAPA DE EXTRAÇÃO**

Opções

Manual: Vide Manual de Instruções do fabricante do Kit de Extração.

**Nota: Se os controles e as amostras extraídas (RNA) não forem amplificados imediatamente após a extração, deverão ser armazenados de -30 °C a -10 °C por no máximo 15 dias. Após esse período os mesmos devem ser descartados**

#### **ETAPA DE AMPLIFICAÇÃO E DETECÇÃO**

As sequências de iniciadores e sondas do KIT MOLECULAR SARS-CoV2 (E/RP) Bio-Manguinhos são do Protocolo de Berlim (Corman VM et al, 2020).

A transcrição reversa do RNA em cDNA antecede à amplificação. A metodologia de amplificação específica do alvo com sondas marcadas com fluorescência é usada para determinar a presença de SARS-COV2 e de RNAse P. O equipamento utilizado na etapa de amplificação e de detecção é o 7500 Real Time PCR System.

# **5. TIPOS DE AMOSTRAS, CONDIÇÕES PARA COLETA, MANUSEIO, PREPARO E PRESERVAÇÃO**

Amostras de aspirado de nasofaringe e/ou de swab triplo combinado. Outras amostras podem ser utilizadas de acordo com recomendações médicas ou do laboratório/usuário, visando a potencial detecção de material genético do Coronavírus.

#### **6. DESCRIÇÃO DO PRODUTO**

6.1 Relação dos componentes fornecidos com o produto

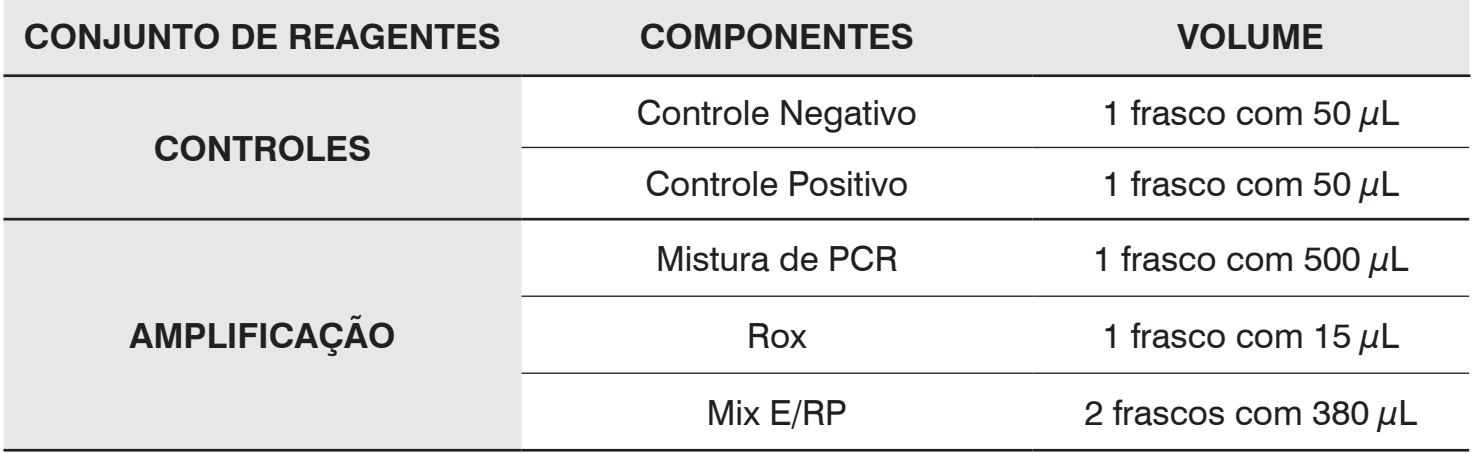

6.2 Materiais necessários não fornecidos

- Kit de extração de ácido nucléico
- Acessórios para automação das etapas de extração e de preparo da Mistura de RT-PCR.
- Luva descartável sem talco
- Sacos de descarte de lixo biológico
- Microcentrífuga
- Ponteiras para uso único, com filtro e estéreis, de 20  $\mu$ L, 100  $\mu$ L, 200  $\mu$ L e 1000  $\mu$ L
- Placa óptica de 96 reações.

## **7. VERSÃO DO SOFTWARE BIOLAUDOS**

A partir da versão 2.0.0.0

## **8. ESTABILIDADE EM USO DO PRODUTO E CONDIÇÕES DE ARMAZENAMENTO**

Conjunto de Reagentes: -30 °C a -10 °C.

**Obs.: Todos os reagentes deverão ser armazenados nas temperaturas indicadas no rótulo externo, desde o ato do recebimento até a utilização do conjunto.**

Não são de responsabilidade do fabricante:

- Insumos armazenados fora da temperatura especificada;
- Os procedimentos da etapa de extração;
- Ocorrência de contaminação ambiental (*amplicon*);

Todas as sobras de reagentes deverão ser descartadas após a utilização do kit de acordo com os procedimentos de cada Laboratório.

## **9. PROCEDIMENTOS DO ENSAIO**

9.1 Procedimento de Amplificação - Real Time 7500

Retirar do freezer os reagentes descritos abaixo e aguardar o descongelamento, dos mesmos, à temperatura ambiente;

Antes do preparo da mistura **E/RP**, centrifugar (*spin*) os tubos de todos os insumos;

Preparo Manual das misturas de RT-PCR **E**/**RP**:

- Identificar um tubo de 1,5 mL; com o respectivo nome da mistura de RT-PCR (**E/RP**).

- Adicionar ao tubo o volume de reagentes de acordo com o número de reações:

## **MISTURA DE RT-PCR E/RP**:

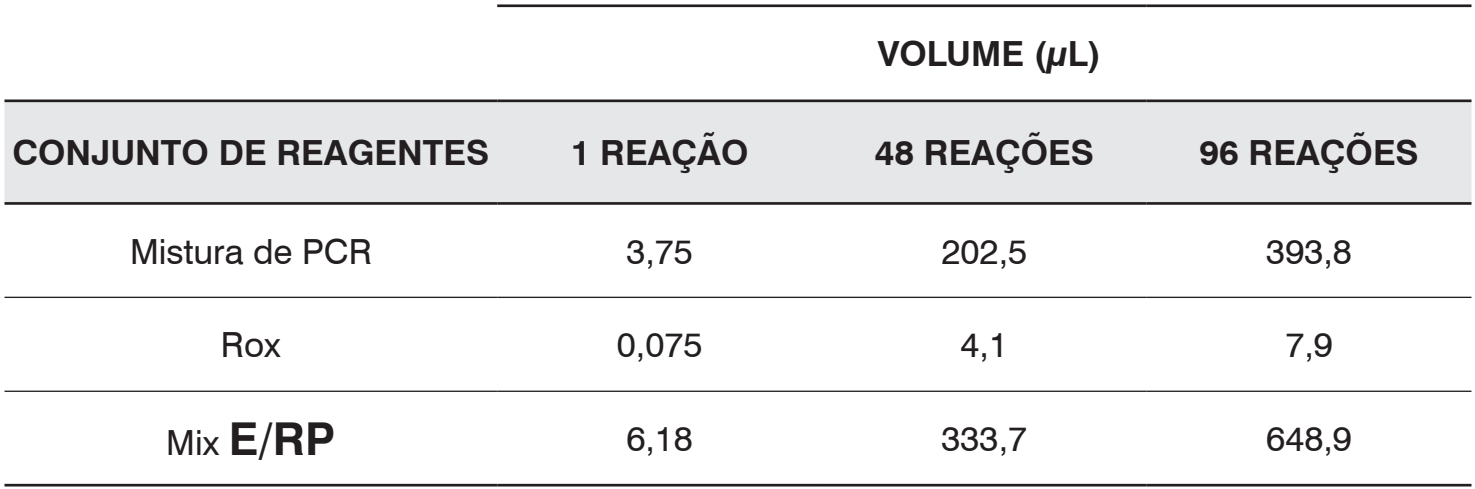

- Homogeneizar a mistura de RT-PCR **E/RP** com uma pipeta (evitando formação de bolhas);

- Manter refrigerado até a finalização do preparo de todas as misturas de RT-PCR.

- Distribuir a mistura de RT-PCR **E/RP** na placa de amplificação, de acordo com a sugestão de esquema abaixo:

• Adicionar 10 µL da mistura de RT-PCR **E/RP** nos poços da placa óptica compreendidos entre A1 até H6 para meia placa e A1 a H12 para placa cheia.

- Distribuição do Controle Negativo, do Controle Positivo e das amostras dos pacientes:

• Adicionar 5  $\mu$ L de Controle Negativo nos poços G6 para meia placa e G12 para placa cheia;

• Adicionar 5  $\mu$ L de Controle Positivo nos pocos H6 para meia placa e H12 para placa cheia;

• Adicionar 5 µL de amostras de pacientes nos poços compreendidos: A1 a F6; / Mistura de PCR **E/RP** para meia placa e A1 a F12 para placa cheia;

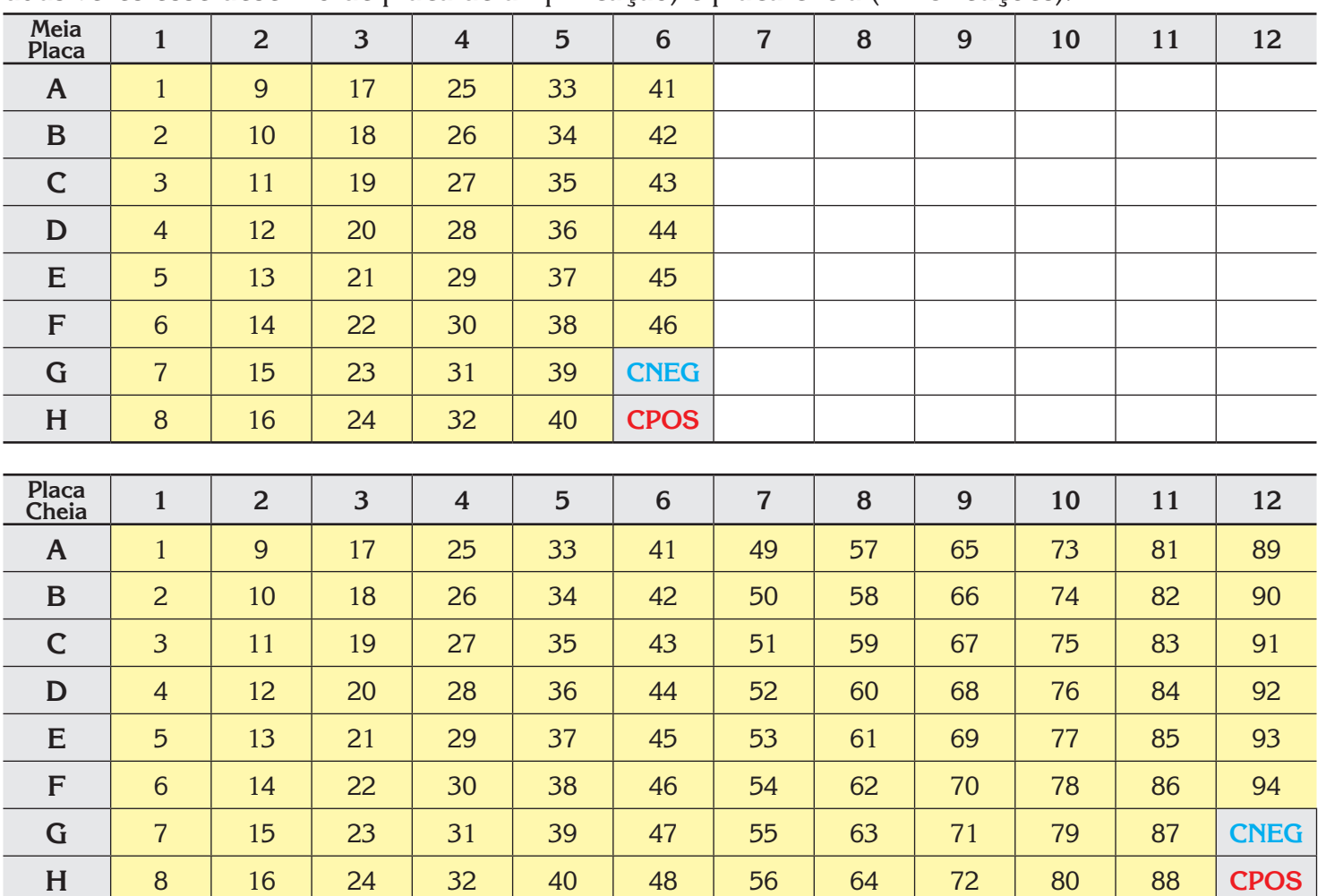

- Desenho da placa de amplificação para meia placa (1x48 reações/ o kit fornece insumos para fazer duas vezes esse desenho de placa de amplificação) e placa cheia (2x48 reações).

**Legenda:** CNEG – Controle Negativo / CPOS – Controle Positivo

• Após a adição na placa óptica da mistura de PCR E/RP, dos controles e das amostras dos pacientes, utilizar o vórtex para homogeneizar as misturas e selar a placa óptica com selo óptico.

• Centrifugar a placa selada e iniciar a reação de RT-PCR no equipamento 7500 Real Time PCR System.

9.2 Amplificação e Detecção

Ligar o computador do equipamento 7500 Real Time PCR System.

Ligar o equipamento 7500 Real Time PCR System.

Centrifugar a placa óptica (*spin*).

Colocar a placa óptica no equipamento de detecção 7500 Real Time PCR System.

Evitar tocar no fundo da placa. Certificar-se de que a posição A1 da placa está no canto superior esquerdo;

Clicar no ícone **7500 Software**;

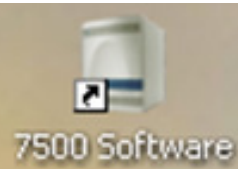

Após a inicialização do software, clicar no ícone *Template* (abaixo). Na janela que abrirá, selecionar o template **SARS\_Cov\_ERP.edt**.

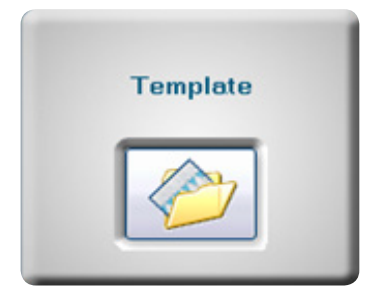

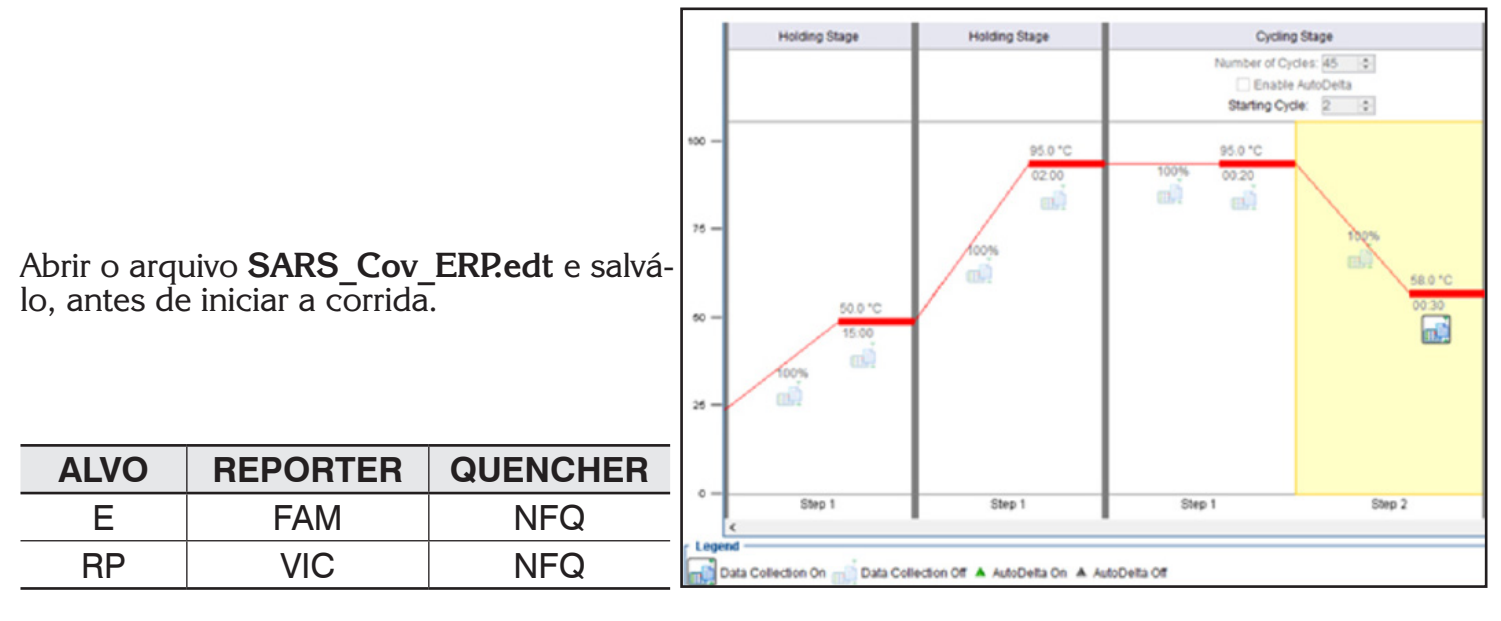

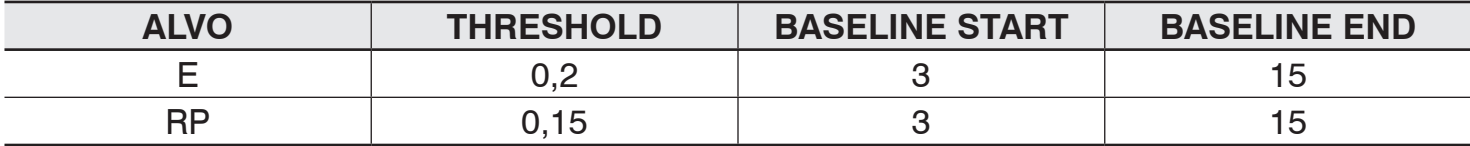

**Save** 

Nomear a corrida e clicar no ícone **SAVE**;

Clicar no ícone **Start Run**;

**START RUN** 

Após o fim da corrida, clicar no ícone **Analyse** e clicar na aba **View Well Table**. Clicar em **Group By** e selecionar **Well Position (column);**

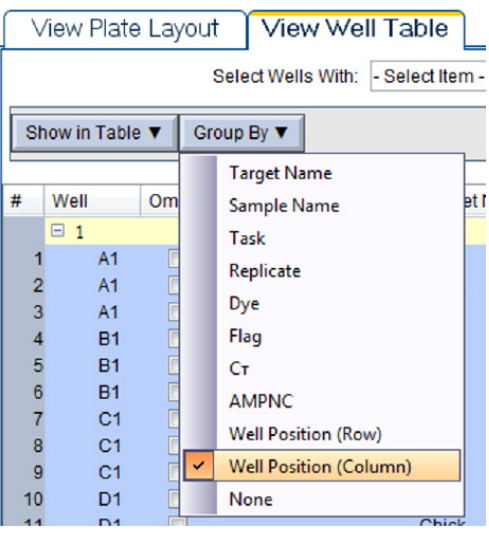

Para gerar o arquivo .txt, clicar no ícone **Export**;

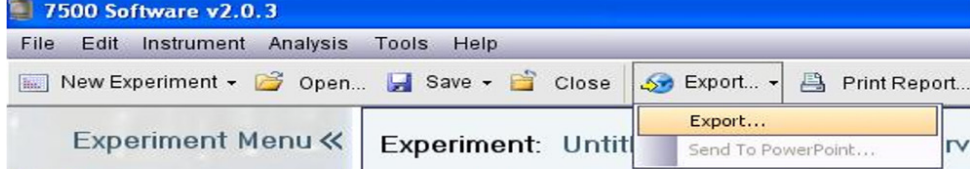

Abrirá a janela abaixo. Confirmar se somente **Results** estiver selecionado (círculo vermelho) e colocar o mesmo nome do arquivo em **Export File name** e alterar a opção **File type** para **\*.txt** (círculo verde). Em **Browse** (circulo verde) selecionar área de trabalho/desktop e selecionar pasta Sars CoV2\_txt;

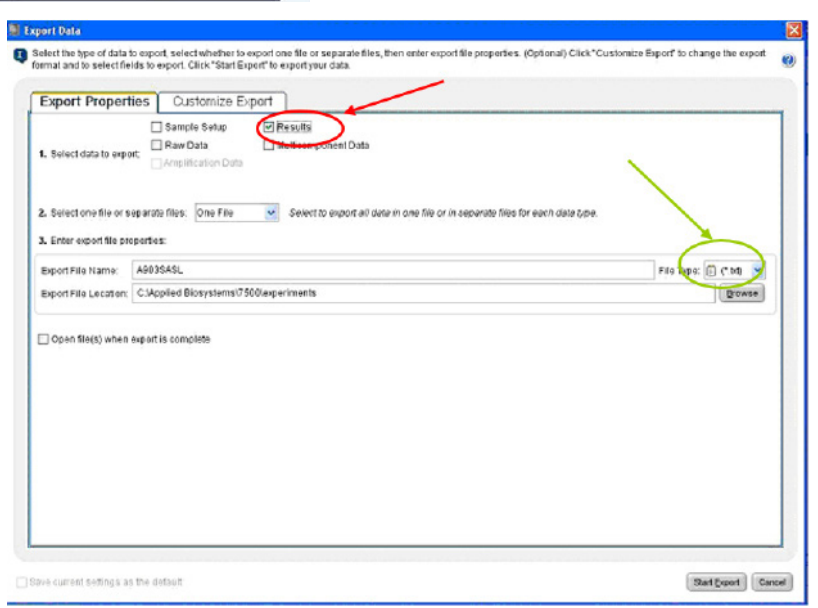

Clicar em **Start Export**;

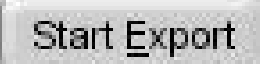

Clicar em **Close Export Tool**; Fechar o software;

Copiar o arquivo.txt em um CD ou DVD.

## **10. GERAÇÃO DE LAUDO**

10.1 Geração do Laudo Coletivo (obrigatório)

Clicar no ícone do Software Biolaudos;

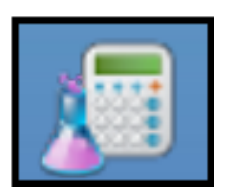

Fazer o login informando o CPF e a senha;

Clicar em Processar **Rotina**;

Colocar o número do Lote e validade do Lote (campo de preenchimento obrigatório) e clicar **Avançar**; Conferir se o teste é o Kit SARS-CoV2 (E/RP) e escolher o tipo de material. Clicar em **Avançar**;

Clicar no ícone  $\|\cdot\|$  selecionar o arquivo txt referente a rotina a ser processada na área de trabalho/desktop pasta Sars CoV2;

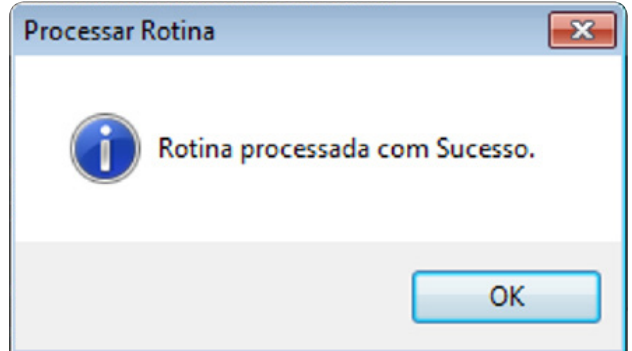

Clicar em **Processar**;

Clicar em **Fechar**;

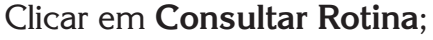

Clicar em **Consultar**;

Clicar duas vezes no ícone **contrar a rotina** a ser analisada;

O laudo está disponível no ícone **Resultados**;

Para preencher o campo de identificação das amostras, clicar no ícone **Ler Códigos** e digitar ou ler os códigos de barras das amostras seguindo o mapa de aplicação;

Após, a identificação das amostras, há a possibilidade de importar os dados das amostras do GAL. Para isso, clicar em **Importar do GAL**.

Após revisão do laudo, clicar no ícone **Revisar** e clicar em **SIM** para alterar o Status para revisada;

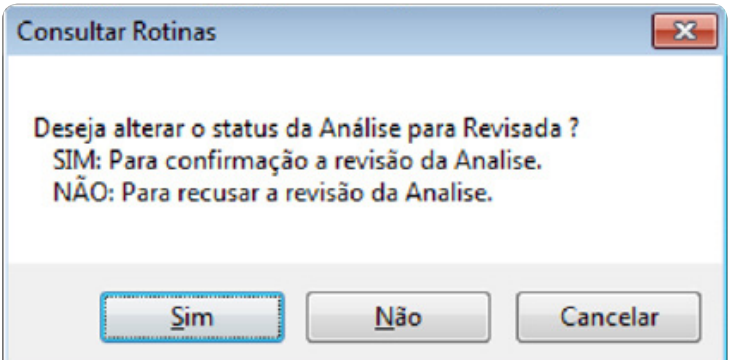

Colocar a senha do **Revisor**;

Se o aprovador for diferente do revisor, o aprovador tem que entrar no sistema com seu login e CPF. Entrar na rotina desejada e clicar no ícone **Aprovar**;

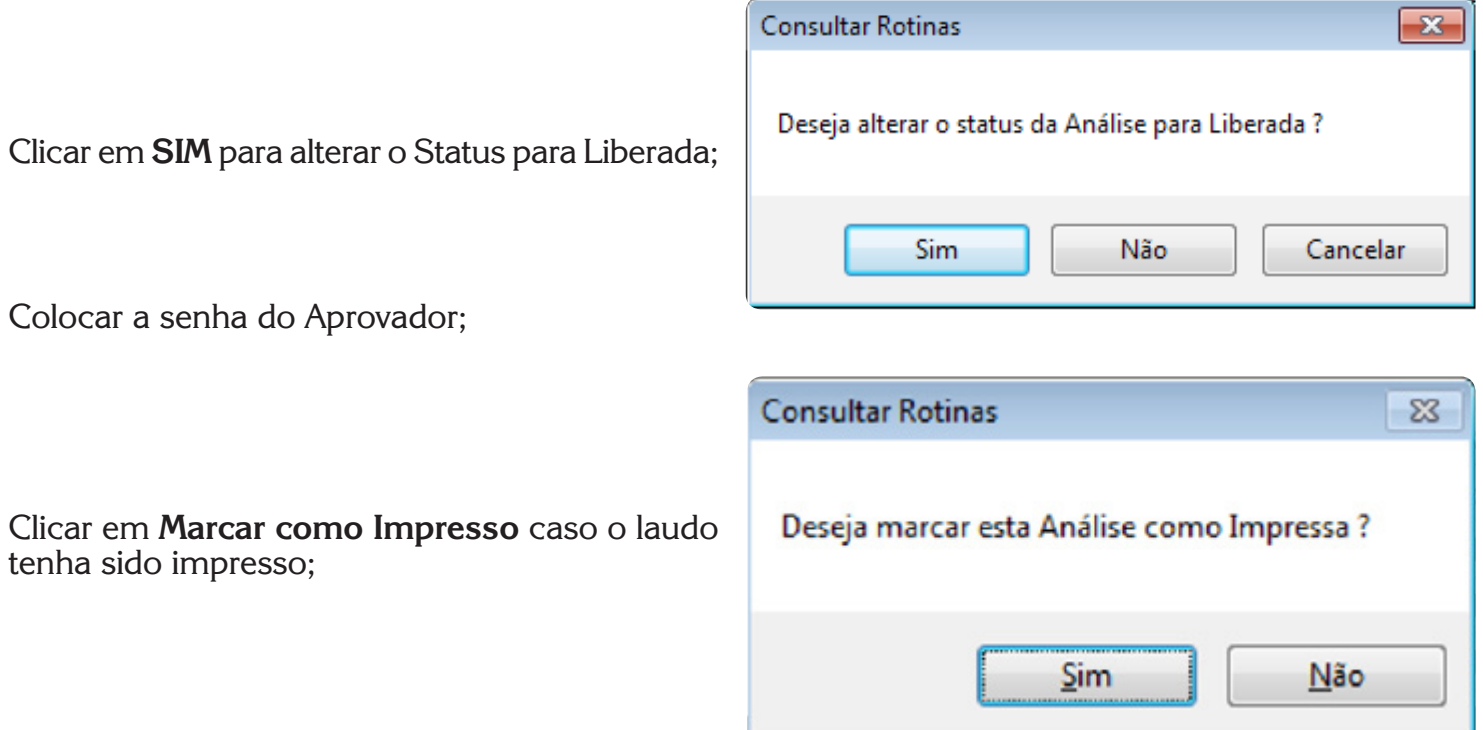

O laudo fica disponível no ícone **Resultados** e a relação dos pacientes testados no ícone **Pacientes**; Os resultados podem ser exportados para o Sistema GAL. Clicar no ícone **Exportar para GAL**.

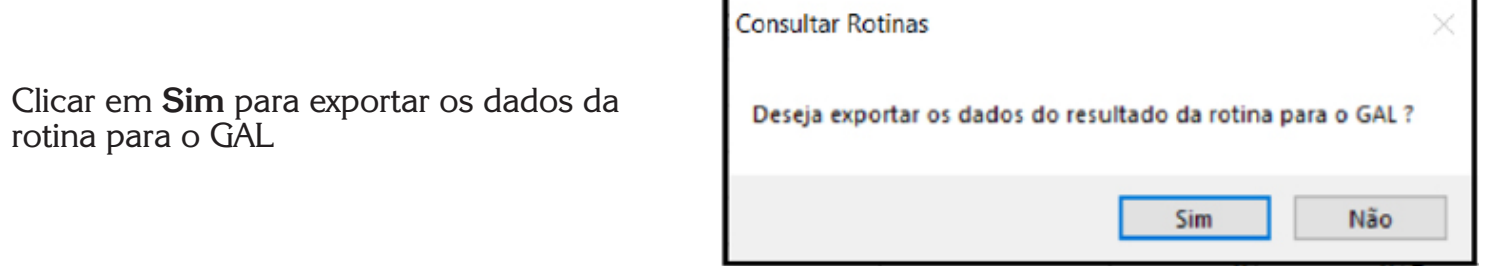

10.2 Geração do Laudo Individual (opcional)

Clicar 2 vezes no ícone **;** 

Preencher os dados obrigatórios marcados em negrito: **data da coleta, data do recebimento, material, n° da visita, nome completo, sexo e nascimento;** 

Clicar em **Gravar**;

Para visualizar o laudo, clicar 2 vezes no ícone  $\left\| \cdot \right\|$ .

#### **11. OBTENÇÃO DOS RESULTADOS**

11.1 Critérios de Aceitação do Controle Negativo e do Controle Positivo

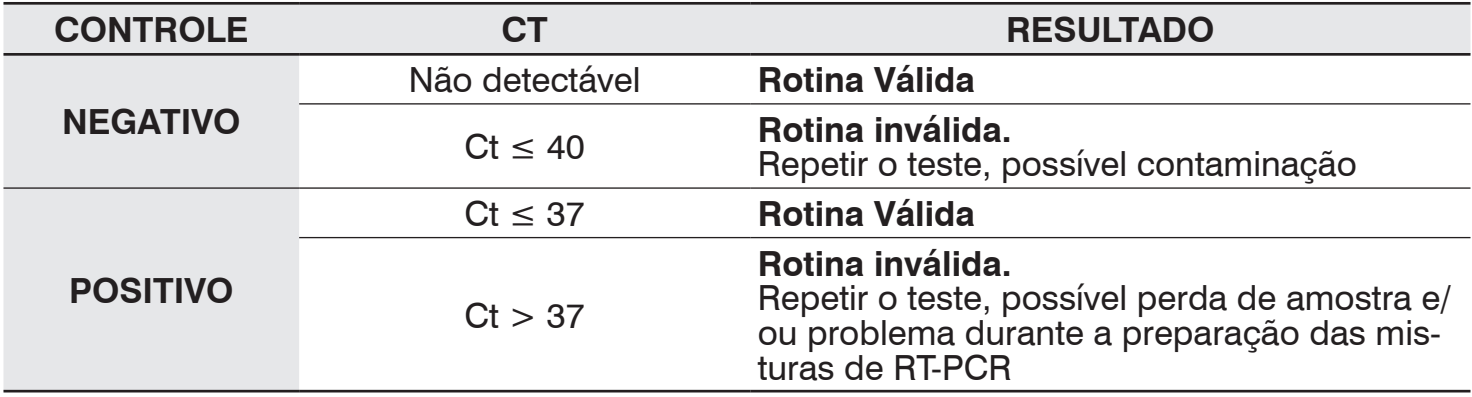

#### 11.2 Interpretação dos Resultados

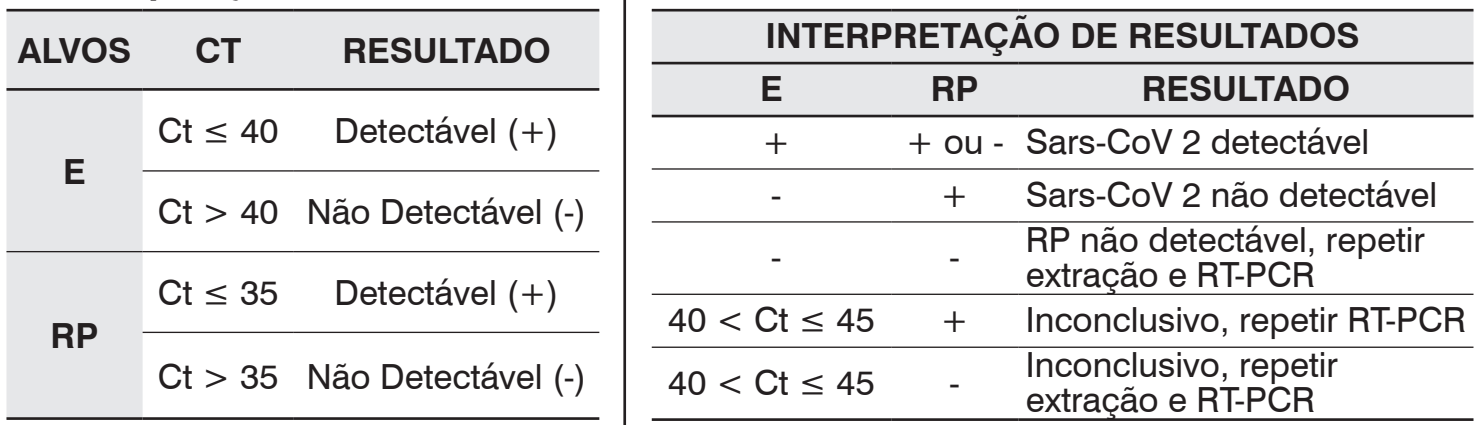

• Todos os resultados deverão ser analisados de acordo com os critérios descritos no item 11.1 -Critérios de Aceitação do Controle Negativo e do Controle Positivo e 11.2 - Interpretação de Resultados".

• Valor de Ct do alvo RP acima de 35,0 é indicativo de possíveis problemas na extração ou da qualidade da amostra. Neste caso, a extração deverá ser repetida.

• No caso de repetição do ensaio, mantendo-se o resultado inconclusivo, a amostra deverá ser encaminhada para o Laboratório de Referência de Rede Vigilância de Influenza do SVS/MS.

## **12. USUÁRIO PRETENDIDO**

Profissional técnico capacitado para processamento de amostras clínicas, utilização de insumos/ kit e equipamentos necessários para o diagnóstico molecular, com base na tecnologia de PCR em Tempo Real.

## **13. INTERFERENTES E LIMITAÇÕES DO ENSAIO**

Evitar utilizar swabs alginatados ou de algodão para a coleta, pois interfere na reação de PCR. Foram feitas análises de amostras positivas para Influenza A e B e não houve reação cruzada para estes vírus.

## **14. CARACTERÍSTICAS DE DESEMPENHO**

#### 14.1 Sensibilidade analítica

A análise de PROBIT (IC de 95%) indicou uma sensibilidade para o alvo E: LOD de 0,97 cópias/reação (50% positividade) e de 1,99 cópias/reação (95% positividade);

Sumarizando, estabeleceu-se o limite de detecção para Coronavírus: 50 cópias/reação.

## **15. RISCOS RESIDUAIS IDENTIFICADOS**

Ao manusear qualquer um dos reagentes observe as precauções necessárias. A qualidade dos resultados obtidos depende do cumprimento às boas práticas de laboratório tais como:

• Utilizar equipamento de proteção individual (EPI) tais como luvas descartáveis (sem talco) e jaleco em todas as etapas do teste;

• Após o uso, desprezar ponteiras, tubos, placas, reagentes, insumos/produtos no descarte de risco biológico;

• Desprezar a placa óptica, após a amplificação e detecção, em descarte biológico;

• Todas as sobras de reagentes deverão ser descartadas após a utilização de cada módulo do kit, de acordo com os procedimentos de cada laboratório;

- Não usar reagentes com a validade vencida;
- Nunca misturar componentes de lotes diferentes.

• O teste deve ser usado somente para monitoramento in vitro e USO PROFISSIONAL, de acordo com as instruções fornecidas no kit.

## **16. DESCARTE DO PRODUTO**

Após o uso os componentes do produto devem ser descartados em recipientes destinados ao lixo biológico.

Os reagentes de extração automatizada devem ser descartados de acordo com a orientação do fabricante.

## **17. TERMOS E CONDIÇÕES DE GARANTIA DA QUALIDADE DO PRODUTO**

Este produto foi desenvolvido por meio de procedimentos registrados e instalações em acordo com normas internas de Biossegurança e Boas Práticas de Laboratório. O fabricante garante a qualidade do kit mediante seu uso adequado, descrito nestas instruções de uso, bem como orientações dadas durante o treinamento fornecido ao usuário.

#### **18. RAZÃO SOCIAL DO FABRICANTE E SERVIÇO DE ATENDIMENTO AO CONSUMIDOR**

#### **Fabricado por:**

#### **Instituto de Biologia Molecular do Paraná (IBMP)**

Rua Professor Algacyr Munhoz Mader, 3775-CIC Curitiba – Paraná – CEP: 81350-010 CNPJ: 03.585.986/0001-05 – Indústria Brasileira

e

**Instituto de Tecnologia em Imunobiológicos – Bio-Manguinhos/ FIOCRUZ**

Av. Brasil, 4365 – CEP: 21040-900 – Rio de Janeiro – RJ | CNPJ 33.781.055/0001-35 – Indústria Brasileira

#### **Distribuído por:**

**Instituto de Tecnologia em Imunobiológicos – Bio-Manguinhos/ FIOCRUZ**

Av. Brasil, 4365 – CEP: 21040-900 – Rio de Janeiro – RJ | CNPJ 33.781.055/0001-35 – Indústria Brasileira

**Orientações técnicas adicionais a respeito deste produto poderão ser obtidas junto ao:**

**Instituto de Tecnologia em Imunobiológicos – Bio-Manguinhos/ FIOCRUZ**

CNPJ 33.781.055/0001-35

Av. Brasil, 4365 – CEP: 21040-900 – Rio de Janeiro – RJ

SAC: 08000.210.310 ou moleculares@bio.fiocruz.br

#### **Para versão impressa deste manual, entre em contato com SAC: 08000.210.310 ou moleculares@bio.fiocruz.br.**

Registro MS X.XXXX.XXXX.XXX-X

Responsável técnico: Edimilson Domingos da Silva, CRBio-2 RJ/ES n°: 21433-02.

## **19. REFERÊNCIAS BIBLIOGRÁFICAS:**

- Chaolin Huang\*, Yeming Wang\*, Xingwang Li et al. Clinical features of patients infected with 2019 novel coronavirus in Wuhan, China. The Lancet. 24/01/2020.

- Dawei Wang, Bo Hu, Chang Hu et al. Clinical Characteristics of 138 Hospitalized Patients With 2019 Novel Coronavirus–Infected Pneumonia in Wuhan, China. Original investigation, JAMA. 07/02/2020. - Leen Vijgen, Elien Moës, Els Keyaerts, Sandra Li, and Marc Van Ranst. A Pancoronavirus RT-PCR Assay for Detection of All Known Coronaviruses. Methods in Molecular Biology, vol. 454: SARS- and Other Coronaviruses, Edited by: D. Cavanagh.

- Na Zhu, Dingyu Zhang, Wenling Wang et al. A Novel Coronavirus from Patients with Pneumonia in China, 2019. Brief report, The new england journal of medicine. 24/01/2020.

- Poon L, Chu D, Peiris M. Detection of 2019 novel coronavirus (2019-nCoV) in suspected human cases by RT-PCR. School of Public Health, The University of Hong Kong, Hong Kong. 2020.

- Victor Corman, Tobias Bleicker, Sebastian Brünink, Christian Drosten Charité Virology, Berlin, Germany. Olfert Landt, Tib-Molbiol, Berlin, Germany. Marion Koopmans, Erasmus MC, Rotterdam, The Netherlands. Maria Zambon, Public Health England, London. Diagnostic detection of Wuhan Coronavirus 2019 by real-time RTPCR. V1, 13/01/2020.

- Victor Corman, Tobias Bleicker, Sebastian Brünink, Christian Drosten Charité Virology, Berlin, Germany. Olfert Landt, Tib-Molbiol, Berlin, Germany. Marion Koopmans, Erasmus MC, Rotterdam, The Netherlands. Maria Zambon, Public Health England, London. Diagnostic detection of Wuhan Coronavirus 2019 by real-time RTPCR. V2, 17/01/2020.